## <span id="page-0-1"></span>Introduction au logiciel R

### Camelia GOGA et Catherine LABRUERE

<span id="page-0-0"></span>IMB, Université de Bourgogne camelia.goga@u-bourgogne.fr, clabruer@u-bourgogne.fr

Ecole Doctorale Dijon-2009

K ロ > K @ ▶ K 할 > K 할 > 1 할 > 1 이익어

# Plan du cours

- 1. Introduction et objectifs du cours
- 2. Créer et manipuler des données
- 3. Data-frame
- 4. Graphiques
- $5.$  Un peu de programmation : créer une fonction, boucles et exécutions conditionnels :
- 6. Quelques analyses statistiques avec R :
	- $\triangleright$  statistique descriptive : représentations graphiques des données (boxplot, camembert, diagramme en barres et colonnes, histogramme)

- $\triangleright$  simulation des observations suivant des lois classiques : Bernoulli, binomiale, normale . . .
- $\blacktriangleright$  le modèle linéaire

# 1. Introduction et objectifs du cours

- $\triangleright$  Ce cours est une introduction au logiciel **R**.
- R est un logiciel libre distribué par 'GNU Public Licence' et dérivé du langage S (le logiciel S-PLUS).
- Il présente des caractéristiques remarquable comme la possibilité d'effectuer du calcul matriciel et d'autres opérations complexes, du stockage et de manipulation des données. R contient des nombreuses fonctions pour les analyses statistiques et des outils graphiques flexibles.
- $\triangleright$  R s'adresse à un large public formé de spécialistes et non-spécialistes en informatique.
- $\blacktriangleright$  Bibliographie :

<sup>I</sup> . . .

- $\blacktriangleright$  "An Introduction to R" (http ://cran.r-project.org/doc/manuals/R-intro.pdf.)
- $\triangleright$  "R pour les débutants", Emmanuel Paradis (http ://cran.r-project.org/doc/contrib/Paradis-rdebuts fr.pdf)

**KORK EX KEY CRY KON** 

# Installation et démarrage de  $R$

Sur le site : http ://cran.r-project.org/

Download and Install  $R$  en choisissant l'interface souhaitée (Windows, MacOS, Linux) et suivant les instructions ; le package de base est installé et souvent on a besoin de compléter avec des packages plus spécialisés.

Pour démarrer, on click sur le butons R et le prompteur  $>$  apparaît (attente d'une commande).

Pour quitter, on tape  $q()$ .

# 2. Télécharger des packages

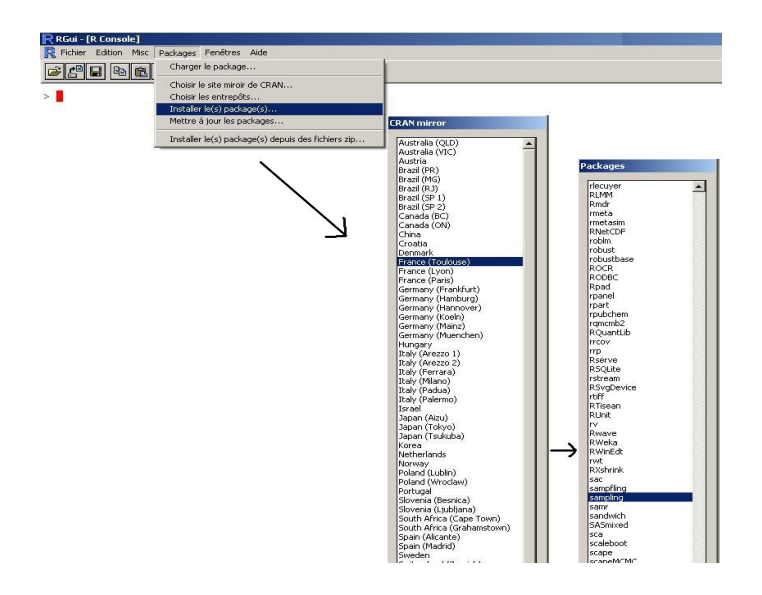

K ロ > K @ ▶ K 할 > K 할 > 1 할 > 1 이익어

# L'aide en ligne

Sur le site de  $\mathbf R$  : http ://cran.r-project.org/

I'aide en ligne sur une fonction avec ?fonction or help.search("function") ; exemple : ?plot ; fonction : nous donne les lignes du programme ;

 $\triangleright$  find(" ") and apropos(" ");

On peut avoir des exemples et démonstrations avec exemple() or demo().

exemple(lm), demo(graphics)

la fonction  $ls()$  pour lister les noms des objets de la mémoire ;

**KORK EX KEY CRY KON** 

la fonction  $rm($ ) pour effacer un objet de la mémoire.

# 2. Créer et manipuler des données

- 1. les objets
- 2. lire des données à partir d'un fichier
- 3. enregistrer les données
- 4. générer des données (de façon aléatoire ou non)
- 5. manipuler les objets
	- $\triangleright$  accéder à une valeur particulière d'un objet

- $\blacktriangleright$  les fonctions arithmétiques de base
- $\blacktriangleright$  calcul matriciel

## 2.1 Les objets

R travaille avec des objets qui ont deux attributs :

- $\triangleright$  mode : pour donées, on a numéric, character, complex, logical ; sinon, il existe aussi le mode function, expression, formula.
- length : nombre d'éléments de l'objet ;

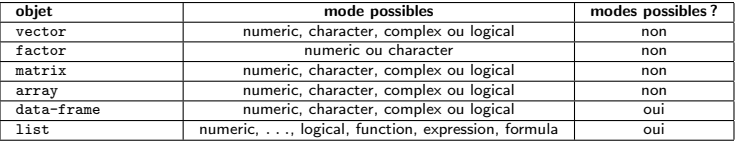

## 2.2 Lire des données

Les fonctions

 $\triangleright$  read.table() (avec deux variantes read.csv() et read.csv2())

Ce sont les plus utilisées.

- > rec=read.csv("rec99.csv") ##on lit le fichier en form
- > rec ####pour faire defiler les donnees

 $\blacktriangleright$  scan()

read.fwf $()$ 

read.table(file, header = FALSE, sep = "", quote = "/""", dec = ".", row.names, col.names, as.is = !stringsAsFactors,na.strings="NA") read.csv(file, header  $=$  TRUE, sep  $=$  ",", quote="/"", dec=".",  $fill = TRUE$ , comment.char="", ...) read.csv2(file, header  $=$  TRUE, sep  $=$  ";", quote $=$ "/"", dec $=$ ",",  $fill = TRUE$ , comment.char="", ...)

**KORK EX KEY CRY KON** 

# 2.3 Enregistrer des objets

### $\triangleright$  Si on veut quitter **R**, le message suivant est affiché :  $> q()$ > Save workspace image? [y/n/c]:

alors, tous les objets sont sauvés dans un fichier spécifique  $\mathsf{R}$ , .Rdata qui sera chargé automatiquement à l'ouverture d'une nouvelle session.

 $\triangleright$  enregistrer les data-frames avec write.table() or

```
write.csv() :
write.table(x, file = "", append = FALSE, quote = TRUE, sep = " ", eol = "/n", na = "NA", dec = ".",
row.names = TRUE, col.names = TRUE, qmethod = c("escape", "double")
```

```
rec1=rec[,-3] ##on enleve la troisieme colonne
write.csv(rec1,file="rec1.csv")###on sauve dans un format csv;
read.csv("rec1.csv") ###pour la lire
```
▶ enregistrer les objets (data-frame, fonctions ...) avec save() save.image() :

```
save.image(file = ".RData", version = NULL, ascii = FALSE, compress = !ascii, safe = TRUE)
```
### $\triangleright$  Les données (ou image) sont chargées avec load() et listés avec  $ls()$ :

```
load(file, envir = parent-frame())
```
### $\triangleright$  On va créer et sauver un objet :

```
m <- stats::runif(20)
n \leq - list(a = 1, b = TRUE, c = "oops")save(m, n, file = "mn. Rdata")
save.image()
```
 $\triangleright$  On quitte **R**, on relance et on liste les objets de la mémoire :

 $\begin{bmatrix} 1s \end{bmatrix}$  "A" [1] "A" "B" "BE" "BE2" "Bbase" "Bs1" "Fage" [8] "N" "RB.ht" "RB.spl" "RMSE.ht" "RMSE.spl" "T" "X" [15] "Y" "a" "age" "bin" "breaks" "classes" "counts" [22] "csp" "delta" "difage" "distrcsp" "e" "ech.si" "effect" [29] "effectifs" "fNpop" "freq" "freqcum" "fypop" "g' "g1<br>[36] "g2s" "g3s" "g4s" "g5s" "gmod" "hautpiec" "i" [36] "g2s" "g3s" "g4s" "g5s" "gmod" "hautpiec" "i" [43] "invT" "knot" "n" "nb.simul" "nknot" "numeros" "order" [50] "pik" "pop" "s" "s.be" "s.be2" "s1" "sample" [57] "si.veolia" "sn" "t" "tXU" "thetaNs1" "thetays1" "totxsample" [64] "tx.ht" "txu" "ty.ht" "ty.reg" "u" "uniforme" "veolia" [71] "w" "x" "xs1" "xsample" "y" "yHT" "ybar.ht" [78] "ybar.spl" "yhat" "ys1" "z" > BE function(N,pi) {x=runif(N) y=as.numeric(x<pi) y } > m Erreur : objet "m" non trouvé ####on change le repertoire de travail > load("mn.Rdata") > m [1] 0.986927597 0.723471483 0.634258648 0.498725933 0.466320642 0.673727544 0.086547065 [8] 0.099362703 0.377084813 0.007601145 0.558583773 0.089954030 0.559246394 0.470739615

<span id="page-10-0"></span>[15] 0.395547755 0.699756759 0.969284647 0.902235428 0.1[1831](#page-9-0)9[487](#page-11-0)[0.65](#page-10-0)[3](#page-11-0)[9406](#page-0-0)[64](#page-0-1)

# 2.4 Générer des données (non aléatoires)

On déclare nos données sous forme matricielle (vecteur ligne ou matrice) dans plusieurs facons :

la fonction  $c()$  pour un vecteur (de type ligne) :

```
> c(1, 2, 3, 4)[1] 1 2 3 4
```
Pour un vecteur colonne, il faut utiliser la fonction  $\text{as matrix}()$ :

 $>$  as.matrix( $c(1,2,3,4)$ ) [,1]  $[1,] 1$  $[2,]$  2 [3,] 3  $[4,] 4$ 

 $\triangleright$  l'opérateur : (prioritaire sur les opérations au sein d'une expression)

```
> x=1:10
```
<span id="page-11-0"></span> $> x$ 

[1] 1 2 3 4 5 6 7 8 9 10

- $\blacktriangleright$  la fonction seq de différents arguments : seq(from, to) from le début de la séquence, to pour la fin : > seq(from=1, to=10) [1] 1 2 3 4 5 6 7 8 9 10 > seq(from=1.5, to=4.7) [1] 1.5 2.5 3.5 4.5
- $\triangleright$  seq(from, to, by= ) : la même chose et by pour le pas;

```
> seq(from=1, to=10, by=2)
[1] 1 3 5 7 9
```
 $\triangleright$  seq(from, to, length.out=) : il créé une séquence de from jusqu'au to de la longueur length > seq(from=1, to=10, length=3) [1] 1.0 5.5 10.0

### D'autres fonctions :

 $\triangleright$  rep () :  $>$  rep $(1,5)$ [1] 1 1 1 1 1

- $\blacktriangleright$  expand.grid() : un data-frame avec toutes les combinaisons des arguments ;
- > expand.grid(h=seq(60,70,10), w=seq(100,300,100), sex=c("Male", "Female"))

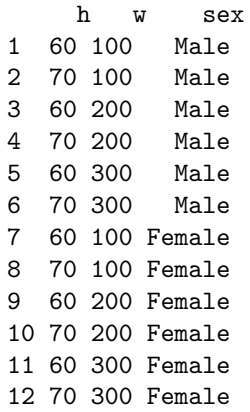

## **Matrices**

```
La fonction matrix(): remplissage par colonne par défault :
matrix(data = NA, nrow = 1, ncol = 1, byrow = FALSE,dimnames = NULLdata : les données pour remplir la matrice ;
nrow : le nombre de lignes et ncol le nombre de colonnes ;
dimnames : une list de dimension 2 avec les noms des lignes et/ou
colonnes
```

```
matrix(data=1:6,nr=2,nc=3,
dimnames=list(c("row1", "row2"), c("C.1", "C.2", "C.3")))
    C.1 C.2 C.3
row1 1 3 5
row2 2 4 6
```
# Matrices (2)

Créer une matrice à partir des vecteurs déjà créés : les fonctions cbind() (par colonne) et rbind() (par ligne)

**KORK ERKER ER AGA** 

```
> (alfa=seq(1,5))
[1] 1 2 3 4 5
> (beta=seq(1, 10, 2))
[1] 1 3 5 7 9
> (A1=cbind(alfa,beta))
     alfa beta
[1,] 1 1[2,] 2 3[3,] 3 5
[4,] 4 7[5,] 5 9
> (A2=rbind(alfa,beta))
     \left[ ,1\right] \left[ ,2\right] \left[ ,3\right] \left[ ,4\right] \left[ ,5\right]alfa 1 2 3 4 5
beta 1 3 5 7 9
```
# 2.5 Manipuler les objets : accéder à une valeur particulière d'un objet

Cette opération est réalisée à l'aide des crochets :  $[$ ]

- pour un vecteur :  $x[3]$  la troisième composante de x;
- pour une matrice ou data-frame :  $A[2,3]$  l'élément se trouvant sur la 2ème ligne et la 3ème colonne;  $A[2,]$ : la 2ème ligne et  $A[3]$  la 3ème colonne;

```
Exercief a l'aide d'une opération logique : >, <, <= (inférieur
  ou égal), >= (supérieur ou égal), == (égal), != (différent)
  x=c(2,6,10,60,34)x \leq 10TRUE TRUE TRUE FALSE FALSE
  x[x<=10]
   [1] 2 6 10
```
 $\triangleright$  pour enlever un élément ou une ligne (resp. colonne) on utilise  $\ell$ <sup>-</sup>' :  $A[-2, ]$  on enlève la 2ème ligne;

# Calcul arithmétique et fonctions simples

Les opérations suivantes sont effectuées composante par composante :

- la somme des deux vecteurs avec  $+$ ;
- le produit avec  $*$  ;
- le rapport avec  $/$  ;
- **D** puissance avec  $\hat{ }$  ;

Pour avoir le produit scalaire  $x^t\cdot y = \sum x_k y_k$  entre deux vecteurs  $x$  et  $y$ , on déclare un des vecteurs comme une matrice :

```
y%*%as.matrix(x)
```

```
x = c(3, 5, 3)y=c(5,2,8)y%*%as.matrix(x)\lceil, 1]
[1,] 49
```
# Calcul arithmétique et fonctions simples (2)

- $\triangleright$  sum(x) : sommes des composantes de x;
- riangleright produit des composantes de x;
- $\triangleright$  max(x) : maximum des composantes de x;
- $\triangleright$  which.max(x) retourne l'indice du maximum des composantes de x ;
- $\triangleright$  range(x) : idem que c(min(x),max(x)) ;
- length(x) : nombre d'éléments dans  $x$ ;
- $\triangleright$  mean(x) : la moyenne des éléments dans x ;
- $\triangleright$  median(x) : la médiane des éléments dans x;
- $\triangleright$  var(x) : la variance (corrigée) des éléments dans x ;
- $\triangleright$  cor(x) : matrice de corrélation si x est un data-frame et 1 sinon ;
- $\triangleright$  cov(x,y) : la covariance entre x et v :

Le résultat est une valeur, sauf pour range(),  $var()$ , cor() et  $cov()$ . **KORK EX KEY ABY ORA** 

# Calcul arithmétique et fonctions simples (3)

- round $(x, n)$ : arrondi les éléments de x à n chiffres après la virgule ;
- $\triangleright$  rev(x) : inverse l'ordre de x :
- $\triangleright$  sort(x) : trie les éléments de x dans ordre croissante ;
- $\triangleright$  rank(x) : rangs des éléments de x;
- $\triangleright$  cumsum(x) : un vecteur avec les sommes cumulées de composantes de x;
- $\triangleright$  cumprod(x) idem pour le produit;
- $\triangleright$  table(x) : retourne un tableau avec les effectifs de différentes valeurs de  $x$ ;
- ighthoroup which (x==a) : retourne un vecteur des indices de x pour lesquels l'opération de comparaison est vraie ;

```
x=c(2,6,10,60,34)which(x<35)
[1] 1 2 3 5 ##les indices pour lesquels on a vrai la comparaison
x[which(x<35)]
[1] 2 6 10 34
```
## Calcul matriciel

 $\blacktriangleright$  La somme de deux matrices est réalisée avec l'opérateur "+" ;

 $\triangleright$  Le produit matriciel usuel avec '%<sup>\*%'</sup> mais il est possible de faire le produit composante par composante avec '\*' :

```
> matrix(data=5,nr=2,nc=2)
    [0,1] [0,2][1,] 5 5
[2,] 5 5
> matrix(data=7,nr=2,nc=2)
    [,1] [,2][1,] 7 7[2,] 7 7
```

```
> matrix(data=5,nr=2,nc=2)*
matrix(data=7,nr=2,nc=2)
    [0.1] [0.2][1,] 35 35
[2,] 35 35
> matrix(data=5,nr=2,nc=2)%*
%matrix(data=7,nr=2,nc=2)
    [,1] [,2][1,] 70 70
[2,] 70 70
```
# Calcul matriciel (2)

- $\blacktriangleright$  La transposé d'une matrice : la fonction  $t()$ ; ça marche aussi avec un data frame ;
- $\triangleright$  Pour extraire la diagonale d'une matrice : la fonction  $diag()$ ;
- $\blacktriangleright$  Le déterminant d'une matrice : la fonction det() ;
- $\triangleright$  Pour calculer l'inverse d'une matrice : solve (A)
- $\triangleright$  Les valeurs et vecteurs propres d'une matrice : eigen(A)
- $\triangleright$  Pour résoudre un système d'équations : $Ax = b$  on utilise la fonction solve() comme suit :

**A DIA K RIA K E A LE A DIA K DIA K DIA K** 

solve(A,b)

# Un peu plus sur les data frame

Un data frame est un objet avec des lignes et des colonnes, un peu comme une matrice, dont les éléments peuvent être de type numérique, qualitative, logique (une matrice contient que des nombres) ;

On peut avoir des data-frame :

par importation et sauvegarde des données externes (read.table, read.csv) or par transformation avec la fonction data.frame() :

**KORK ERKER ER AGA** 

 $x=runif(10)$ y=letters[1:10] z=sample(c(rep('a',5),rep('b',5))) new=data.frame(y,z,x) new y z x 1 a a 0.9585292 2 b a 0.4200847 3 c b 0.5208779 4 d a 0.7026489 5 e a 0.7759345 6 f b 0.0458354 7 g a 0.7018125 8 h b 0.7001671 9 i b 0.3831451 10 j b 0.2988668

### Divers fonctions sur un data frame

Nous allons considérer le data frame obtenu après la lecture de rec99.csv :

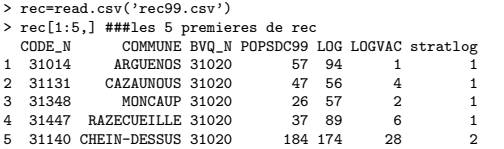

> summary(rec) ###un résumé du rec

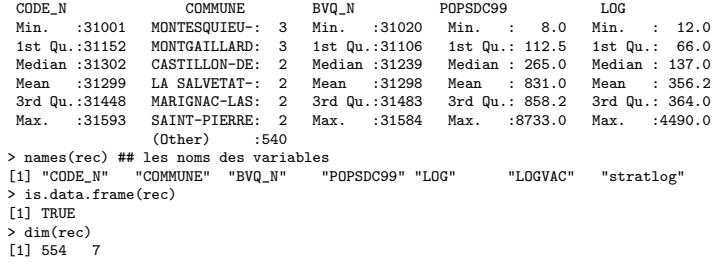

K ロ ▶ K @ ▶ K 할 ▶ K 할 ▶ ( 할 ) 수 있습니다

### $\triangleright$  extraction des lignes ou colonnes de rec :

```
> rec[1,] ##extraction de la premiere ligne
  CODE_N COMMUNE BVQ_N POPSDC99 LOG LOGVAC stratlog<br>31014 ARGUENOS 31020 57 94 1
1 31014 ARGUENOS 31020 57 94 1 1
############################
> rec[,"LOG"] ##extraction de la colonne ou la variable LOG
> rec[.5] ##la même chose
> rec[1:5, "LOG"] ###les cinq premieres lignes pour la colonne LOG
rec[1:5, "LOG"]
[1] 94 56 57 89 174
#############################
> rec2=rec[,c(5,6)]###extraction des colonnes 5 et 6
> rec2[1:5,] ###extraction des 5 premiers lignes de rec2
LOG LOGVAC
\begin{array}{ccc}\n1 & 94 & & 1 \\
2 & 56 & & 4\n\end{array}2 56 4
3 57 2
4 89 6<br>5 174 28
5 174
################################elimination de colonne
rec1=rec[,-3]###pour enlever on doit utiliser le numero de colonne
> rec1[1:5,]<br>CODE N
         COMMUNE POPSDC99 LOG LOGVAC stratlog
1 31014 ARGUENOS 57 94 1 1
2 31131 CAZAUNOUS 47 56 4 1
             1<br>37 39 15 37 2 15 20 15 27 38 28 28
4 31447 RAZECUEILLE
5 31140 CHEIN-DESSUS 184 174 28 2
##on enleve la var BVQ_N
```
**KORK ERKER ER AGA** 

### $\triangleright$  extraction aléatoire des lignes

```
rec3=rec[sample(554,5),] ###selection aleatoire de 5 lignes
rec3
```
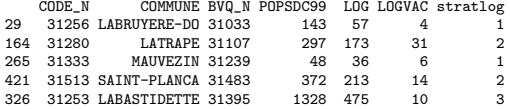

### $\triangleright$  conditions logiques pour extraire des lignes

```
> attach(rec)
```

```
\ge rec[stratlog==3,] ### on garde que les lignes correspondantes au stratlog=3
```

```
> detach(rec)
```
#### ###########################

```
rec[-which(rec$LOG<100),] ###which est utile quand on veut enlever des lignes
###########################
```

```
rec[,7]=as.factor(rec[,7])###on oblige la variable stratlog a etre une variable qualitative
rec4=rec[,sapply(rec,is.factor)]###on garde que la variable stratlog
rec4[1:5,]
```
COMMUNE stratlog 1 ARGUENOS 1<br>2 CAZAUNOUS 1 2 CAZAINOUS

```
3 MONCAUP 1<br>4 RAZECUEILLE 1
```

```
4 RAZECUEILLE 1<br>5 CHEIN-DESSUS 2
5 CHEIN-DESSUS 2
```
KID KAP KE KE KE A GAG

### La fonction order pour exécuter des tris

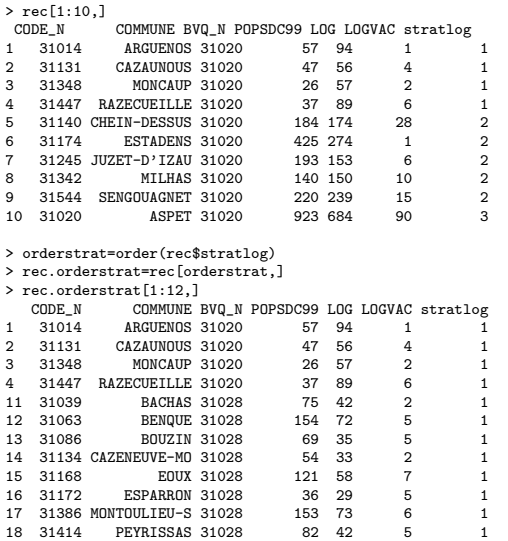

K ロ ▶ K @ ▶ K 할 ▶ K 할 ▶ | 할 | 2000

## Les fonctions tapply and merge

 $\blacktriangleright$  La fonction tapply est utilisée pour faire moyennes, variance, ... par groupes.

tapply(LOGVAC, stratlog, sd)<br> $\frac{1}{2}$ 1 2 3 4 3.326514 6.865199 21.441989 64.684940

On calcule pour chaque modalité de la variable stratlog, l'écart-type de la variable LOGVAC.

**A DIA K RIA K E A LE A DIA K DIA K DIA K** 

 $\blacktriangleright$  La fonction merge est utilisée pour coller deux data-frame.

# 4. Graphiques

Possibilité de voir des exemples de graphiques avec

demo(graphics) ou demo(persp).

Lorsqu'une fonction graphique est tapée sur la console, une fenêtre graphique va s'ouvrir avec le graphe demandé.

### Partitionner une fenêtre grapfique

- $\triangleright$  par(mfcol=c(nr,nc)) : on partitionne la fenêtre en une matrice de nr lignes et nc colonnes et le remplissage est réalisé par colonne ;
- $\triangleright$  mfrow : idem mais les graphiques sont dessinés en ligne;
- $\blacktriangleright$  layout () : pour des partitions plus complexes

 $>$  layout (matrix( $c(1,2,3,4)$ , 2, 2)) #### pour inserer dans un graphique

- $>$  layout(matrix(c(1,1,2,1),2,2),c(3,1),c(1,3))
- > layout.show(2)###et visualiser la partition creee

### Les fonctions graphiques

- $\triangleright$  plot  $(x)$ : graphe des valeurs de x (sur l'ordonnée) en fonction des valeurs de  $x$ :
- $\triangleright$  plot  $(x,y)$ : graphe des valeurs de y (l'ordonnée) en fonction des valeurs de  $x$  ;
- $\triangleright$  pie(x) : "camembert" des valeurs de x;
- boxplot(x) : boxplot de  $x$ ;
- $\triangleright$  hist(x) : histogramme de x (pour x quantitative);
- $\triangleright$  borplot(x) : diagramme en colonnes (pour x qualitative)

Pour chaque fonction, on a plusieurs options mais certaines sont communes :

type : "p" : points, "l" : lignes, "b" les deux, "h" : lignes verticales, "s" : escaliers ; for stair steps ;  $x$ lab, ylab : noms des axes, variables caractères entre "";  $main:$  title, variable de type caractère ; sub : sous-titre ;

# Les fonctions graphiques (2)

- points $(x,y)$ : ajoute des points;
- lines  $(x,y)$  : idem mais avec des lignes;
- $\triangleright$  segments(x0,y0,x1,y1) : trace une ligne entre les points  $(x_0, y_0)$  et  $(x_1, y_1)$
- $\triangleright$  abline(a,b) : trace une ligne de pente b et ordonnée à l'origine a ;
- $\blacktriangleright$  legend(x,y,legend) : : ajoute une légende au point de coordonnées  $(x, y)$  avec les symboles donnés par legend

### Les paramètres graphiques

Un petit résumé des paramètres graphiques les plus utilisés (68 en tout); la liste détaillée est donnée par ?par.

- $\triangleright$  bg : couleur de l'arrière plan;
- $\triangleright$  cex : pour contrôler la taille des caractères et des symboles ; options cex.axis, lab, cex.title, cex.sub
- $\triangleright$  col : pour contrôler la couleur des symboles;
- $\triangleright$  font : un entier pour le style du texte; 0 : normal, 1 : italique, 2 : gras, 3 : gras italique ;
- Ity : pour contrôler le type de ligne tracée ;  $1$  : continue,  $2$  : tirets,  $3:$  points,  $4:$  points et tirets alternés,  $5:$  tirets longs, 6 : tirets courts et longs alternés ;
- ► 1wd : une valeur pour contrôler la largeur des lignes.

## Exemples : 1

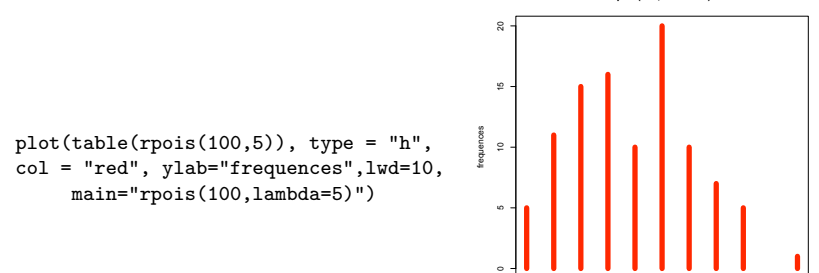

**rpois(100,lambda=5)**

1 2 3 4 5 6 7 8 9 11

K ロ ▶ K 個 ▶ K 결 ▶ K 결 ▶ → 결 → K 9 Q @

## Exemples : 2

```
n=seq(from=10,to=700,length=150)
s1=500000
s2=700000
f1=1.96*s1/sqrt(n)
f2=1.96*s2/sqrt(n)
plot(n,f1,type="l", xlim=c(min(n),max(n)),col="red",xlab="Taille d'échantillon"
lines(n,f2,ylim=c(min(f2),max(f2)),type="l",col="blue",lty=2)
legend(500,200000,c("s=500000","s=700000"),col=c("blue","red"),lty=c(2,1))
```
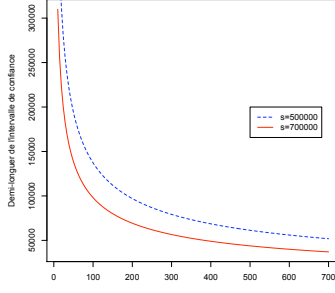

Taille d'échantillon

**KORK ERKER ER AGA** 

## Un peu de programmation

 $\triangleright$  Boucles et exécutions conditionnels : if(cond) expr if(cond) cons.expr else alt.expr for(var in seq) expr while(cond) expr repeat expr

```
> N=10; pi=0.3
```

```
> x=runif(N)
> v=rep(1,N)> for (i in 1:N) {if (x[i]<pi) y[i]=1 else y[i]=0}
```
 $\triangleright$  Ecrire une fonction : function(), les paramètres de la fonction

```
> BE=function(N,pi)##########
{x=runif(N)
v=rep(1,N)for (i in 1:N) {if (x[i]<sub>pi</sub>) y[i]=1 else y[i]=0}
y
cat("echantillon Bernoulli est",y)
}
> BE(10,0.3)
echantillon Bernoulli est 0 1 0 0 0 0 0 0 0 0
```
### Statistique descriptive : représentations graphiques

Variable quantitative discrète : une variable qui prend un petit nombre de valeurs ;

```
> age=c(43, 29, 57, 45, 50, 29, 37, 59, 46, 31, 46, 24, 33, 38, 49,
31, 62, 60, 52, 38, 38, 26, 41, 52, 60, 49, 52, 41, 38, 26, 37, 59, 57,
41, 29, 33, 33, 43, 46, 57, 46, 33, 46, 49, 57, 57, 46, 43)
####### les effectifs
> effectifs=table(age)
effectifs
> age
24 26 29 31 33 37 38 41 43 45 46 49 50 52 57 59 60 62
 1 2 3 2 4 2 4 3 3 1 6 3 1 3 5 2 2 1
> plot (effectifs, type='h')
```
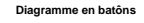

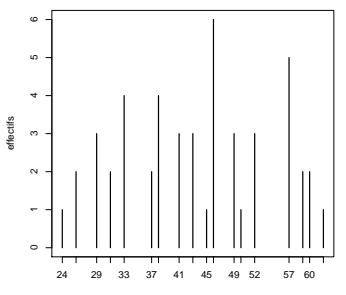

**KORK ERKER ER AGA** 

### Fonction de répartition empirique et box-plot

plot (ecdf(age), xlab="age", ylab="effectif cumulé", main="Diagramme cumulatif")

boxplot (age, ylab="age", col="red", main="Boite a moustache", boxwex=0.1)

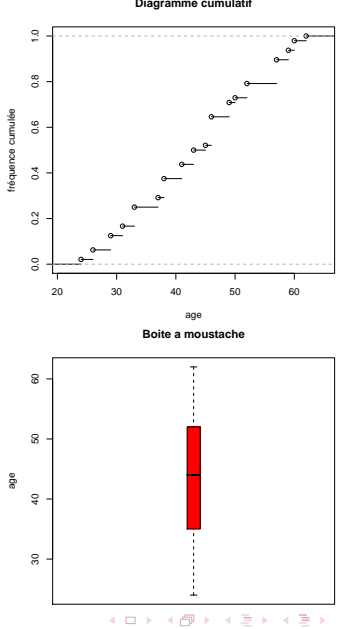

G

 $QQ$ 

**Diagramme cumulatif**

## Variable quantitative continue

Une variable qui prend beaucoup de valeurs ; par exemple, la variable LOG de la table rec qui donne le nombre total de logements :

boxplot(rec[,"LOG]) ##boxplot pt var poidsb hist(rec[,"LOG"],xlab="Nombre de logements", main="Histogramme du nombre total de logements")

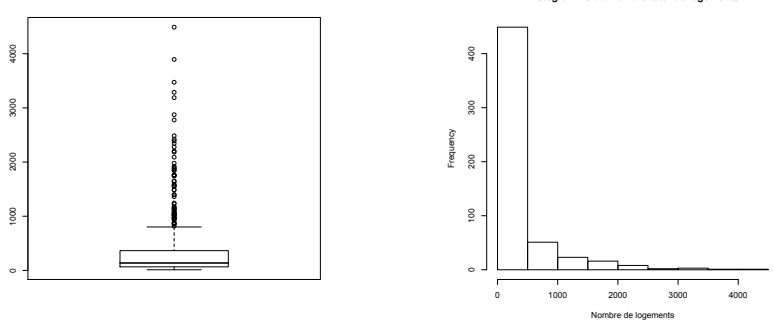

**Histogramme du nombre total de logements**

# Variable qualitative

Une variable est considérée qualitative si ses valeurs ce sont des modalités

### Exemples :

1. le sexe : H(omme), F(emme) ;

2. la catégorie socio-proféssionnelle (CSP) : ouvrier, cadre, ... 3. . . .

**Attention** : on peut avoir une variable qualitative avec modalités définies par des nombres;

R peut faire les tout types de calculs avec ces modalités alors qu'il n'y a pas de sens. Pour que R réconnaisse une variable qualitative, on utilise l'instruction as.facteur

**KORK EX KEY CRY KON** 

### Variable qualitative : représentation graphique

- > csp=c("agr", "art", "cadre", "prof", "empl", "ouvr") ##les effectifs
- > effect=c(1312,1739,2267,4327,5815,6049)
- > barplot(effect, xlab="csp", ylab="effectifs", names.arg=csp)
- > pie(effect, labels=csp, main="Diagramme en secteurs",col=c())

agr

<span id="page-39-0"></span>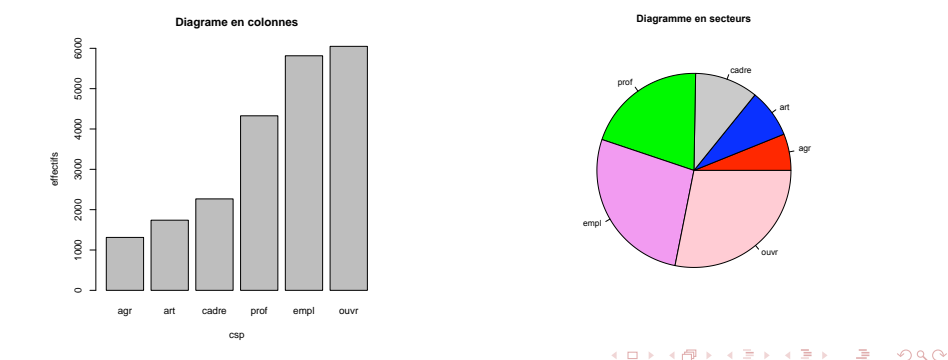

## La régression simple

En général, le modèle de régression simple d'une variable Y qui prend les valeurs  $y_1, \ldots, y_n$  sur une variable X de valeurs  $x_1, \ldots, x_n$ est de la forme :

$$
y_k = a + bx_k + \varepsilon_k
$$

Les paramètres estimés (à partir des données) sont  $\hat{a} = \overline{y} - \hat{b}\overline{x}$  et  $\hat{b} = (\sum_{i=1}^n x_k^2)^{-1} \sum_{i=1}^n x_k y_k$ 

<span id="page-40-0"></span>plot(surface,prix)

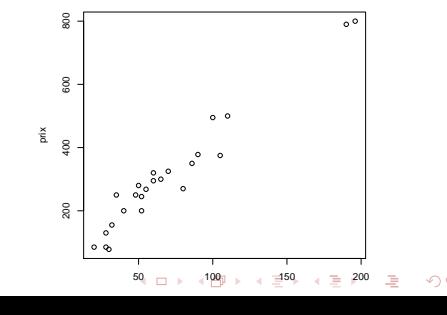

La régression simple  $(2)$ 

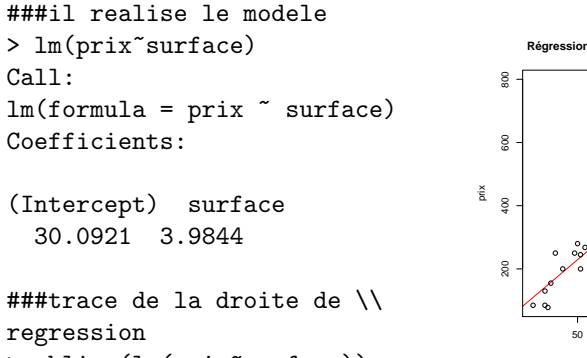

> abline(lm(prix~surface))

La droite de régression estimée a l'équation

 $y = 30.0921 + 3.9844 * x$ 

#### **Régression linéaire de prix en fonction de surface**

● ● ● ● ● ● ● ● 50 100 150 200 surface

# La régression simple $(3)$

Plusieurs fonctions permettent d'afficher des détails concernants le modèle utilisé :

modele.reg=lm(prix surface) : copie les résultats dans un objet ;

summary(modele.reg) : résultats sure les tests sur les paramètres du modèle

residuals(modele.reg) : pour les résidus

predict(modele.reg) : les valeurs prédites

coef(modele.reg) : les coefficients

names(modele.reg) : liste des resultats de l'objet modele.reg summary(modele.reg)["r.squared"] : extraction de r.squared

**KORK EX KEY CRY KON** 

La régression simple : la fonction summary

```
summary(lm(prix~surface))
Ca11:lm(formula = prix \text{ }\tilde{\text{}}\text{ surface})Residuals:
   Min 1Q Median 3Q Max
-78.845 -23.259 5.293 26.546 80.453
Coefficients:
           Estimate Std. Error t value Pr(>|t|)
(Intercept) 30.0921 16.6455 1.808 0.0843 .
surface 3.9844 0.2003 19.896 1.49e-15 ***
---
Signif. codes: 0 '***' 0.001 '**' 0.01 '*' 0.05 '.' 0.1 ' ' 1
```
Residual standard error: 43.84 on 22 degrees of freedom Multiple R-Squared: 0.9474,Adjusted R-squared: 0.945 F-statistic: 395.9 on 1 and 22 DF, p-value: 1.485e-15

# La régression par un polynôme de degré 2

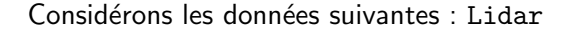

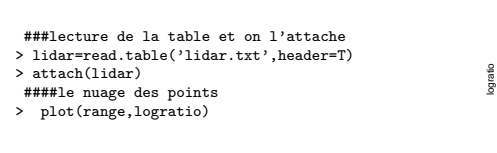

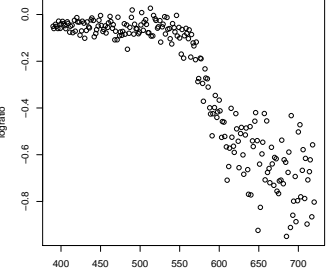

range

**KOD KAR KED KED E YORA** 

Nous voulons approcher le mieux ce nuage des points par un polynôme de degré 2 :

$$
y_k = a + b_1 \cdot x_k + b_2 \cdot x_k^2 + \varepsilon_k
$$

 $poly(x, n)$ : polynôme en x de degré n

```
> lm(logratio~poly(range,2))
Call:
lm(formula = logratio ~ poly(range, 2))
Coefficients:
    (Intercept) poly(range, 2)1 poly(range, 2)2
                         -3.7068modeldeux=lm(logratio~poly(range,2))
> plot(range,logratio)
```

```
> lines(range,predict(modeldeux),type="l")
> lines( abline(lm(logratio~range)))
```

```
\mathbf{S}●
          −0.8 −0.6 −0.4 −0.2 0.0
                                                    ●
                                     ●
                                         ●
                                                 ●
                                                         ●●●
                             ●
                                  ●●●
                                     ●
                       ●●
                        ●●●●
                             ●●
                               ●●
                                              Q
                    ●●
                     ●●●
                                 ●●
                                                  ●
                                                      ●
                                                          ●●
                                                            ●
                                ●
                                          ●
                          ●
                           ●
                                       ●
                                                   ●●
                                                             ●
                                                                ●
                                   ●
                                                 ●
                                                        ●●
                                                                 प
                                                                    ●
                                ●
                                           ●
                                           ●
                                                                  ●
                                                                     ●
                                                           ●
                                                               ●
                                                                       ●●
        -0.2●
                                                                          ●●
                                                                           ●
                                                                             ●
        ^{4}●
                                                                                 ●
logratio●
                                                                                     ●
                                                                             ●
                                                                                              ●
                                                                                  ●●
                                                                                                  ●
                                                                                                              ●
                                                                                                             ●
                                                                                   ●
                                                                                          ●
                                                                                              ●
                                                                                                       ●
        -0.6●
                                                                                             ●
                                                                                                                   ●
                                                                                    ●
                                                                                      ●
                                                                                                          ●
                                                                                         ●
                                                                                                        ●●
                                                                                                                ●
                                                                                    ●
                                                                                               ●
                                                                                                  ●
                                                                                                          ●
                                                                                                                 ●
                                                                                         ●
                                                                                                            ●
                                                                                   ●
                                                                                                      ●●
                                                                                                        ●
        \ddot{\phi}●●
                                                                                           ●
                                                                                            ●
                                                                                                             ●
                                                                                                                ●
                                                                                               ●
                                                                                                         ●
                     400 450 500 550 600 650 700
```

```
range
```
 $4$  ロ )  $4$  何 )  $4$  ミ )  $4$   $3$   $\rightarrow$  $\equiv$  $2990$ 

# Comparaison des résidus de la régression simple et quadratique

<span id="page-46-0"></span>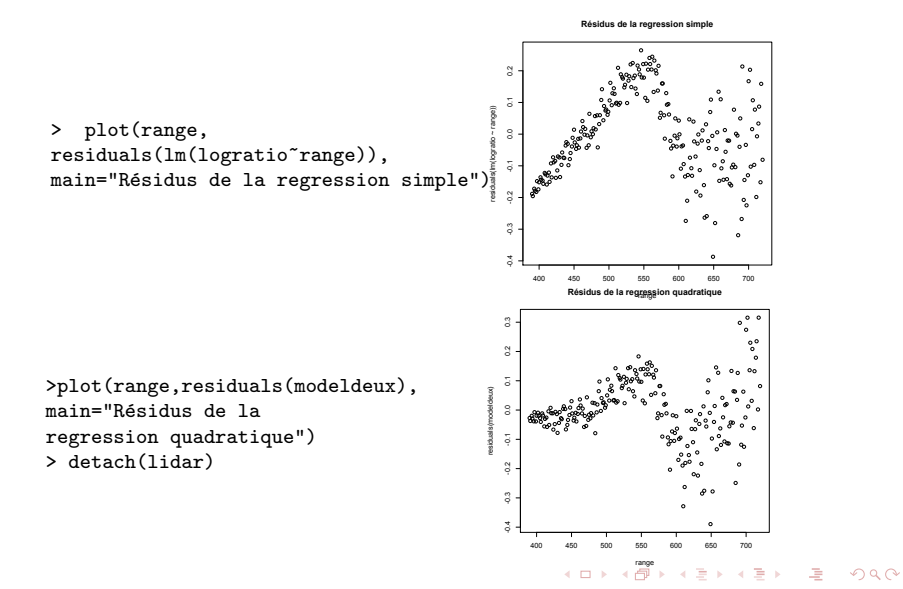

Simulation de réalisations de lois classiques : Bernoulli, Poisson, normale ...

On génère des observations aléatoires avec

 $rfunc(n,p[1],p[2], ...)$ : func=loi de probabilité, n=nombre observations,  $p[1], p[2]$  paramètres de la loi

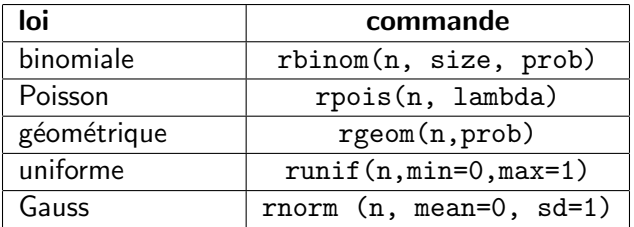

<span id="page-47-0"></span>En plus, la loi de Bernoulli (ou "pile et face") avec la fonction sample(x,n, replace=TRUE) qfunc : pour obtenir les quantiles

**KORK EX KEY CRY KON** 

# Exemple

### Loi binomiale et estimation de densité

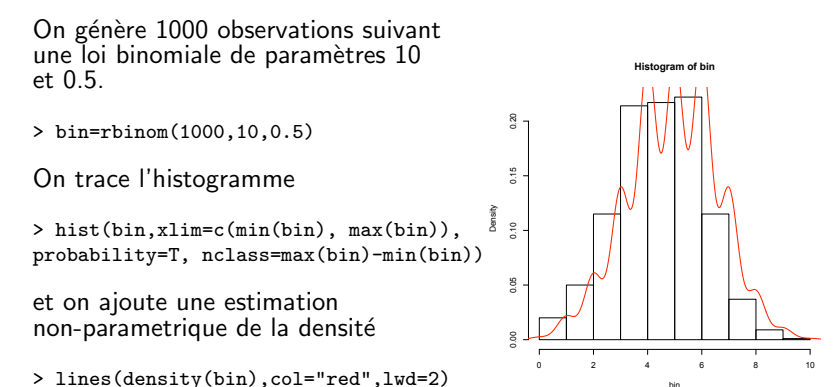

bin